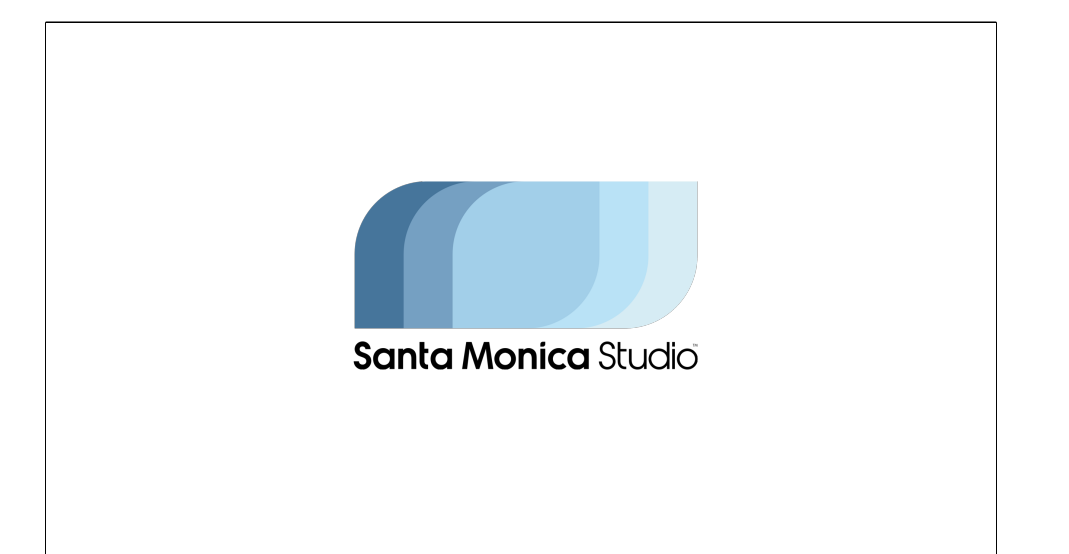

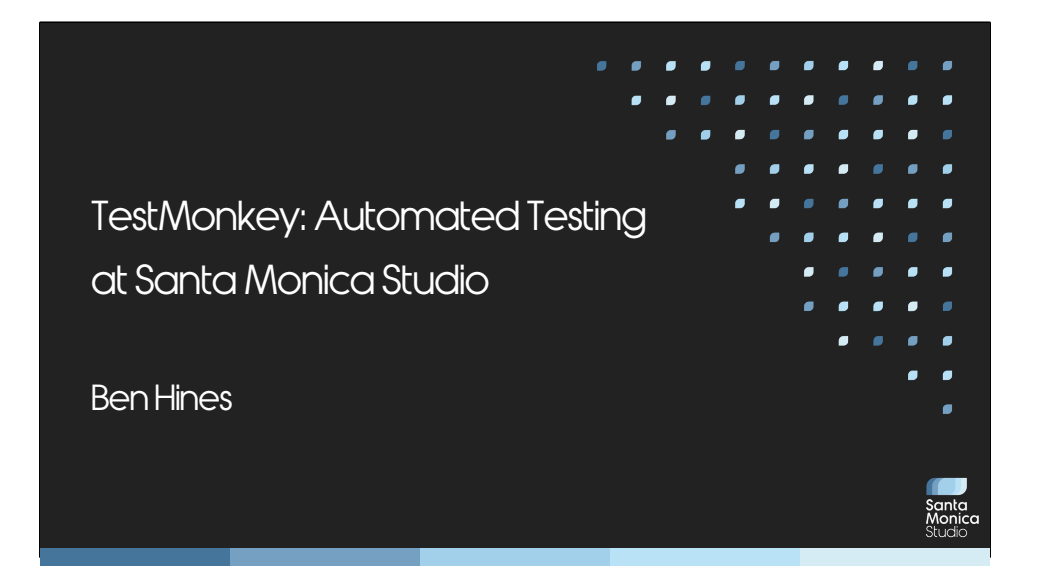

Hello, welcome to TestMonkey: Automated Testing at Santa Monica Studio

Before we start, Please mute your devices, and make sure to submit feedback at the end of the talk.

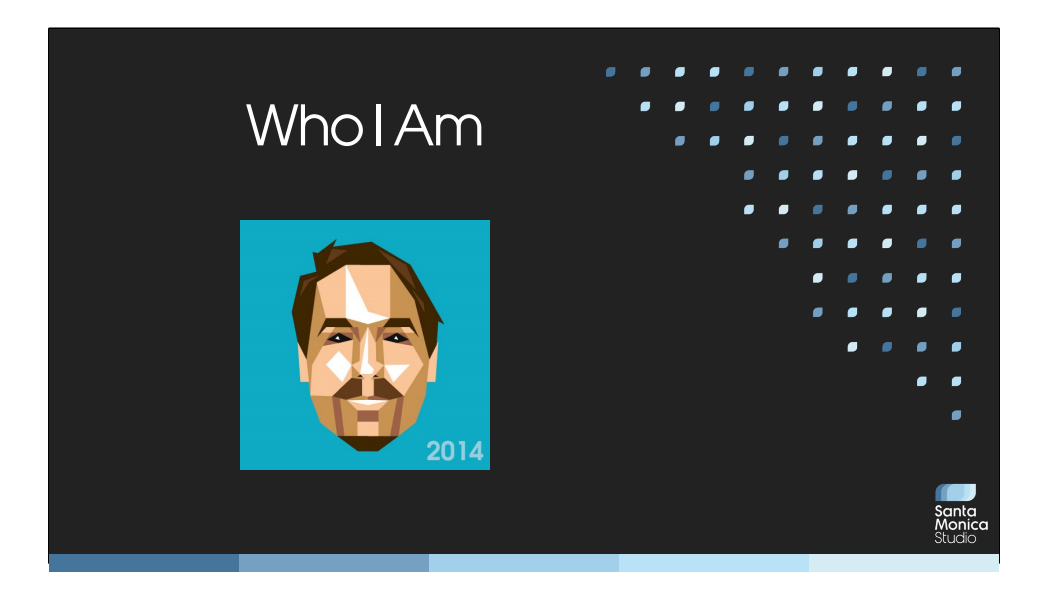

I am Ben Hines, I'm a DevOps slash Infrastructure slash Tools Engineer.

I have about 23 years in the industry. I started in QA then moved to Build Engineering and Infrastructure / Tools roles at Vivendi Games, Disney, Zynga, EA, Santa Monica Studio

Some favorite titles i've shipped Simpsons Hit and Run Empire Earth II World of Cars God of War 2018 God of War Ragnarok

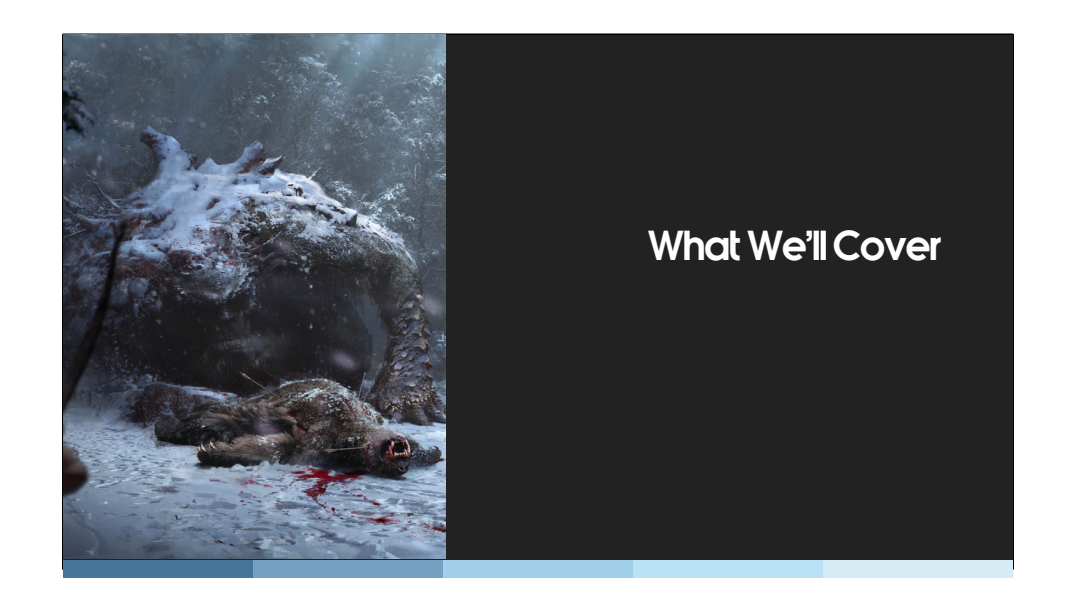

This is a talk about what we've done with automated testing.

I will include some ideas about implementing these systems in general, and issues we have encountered.

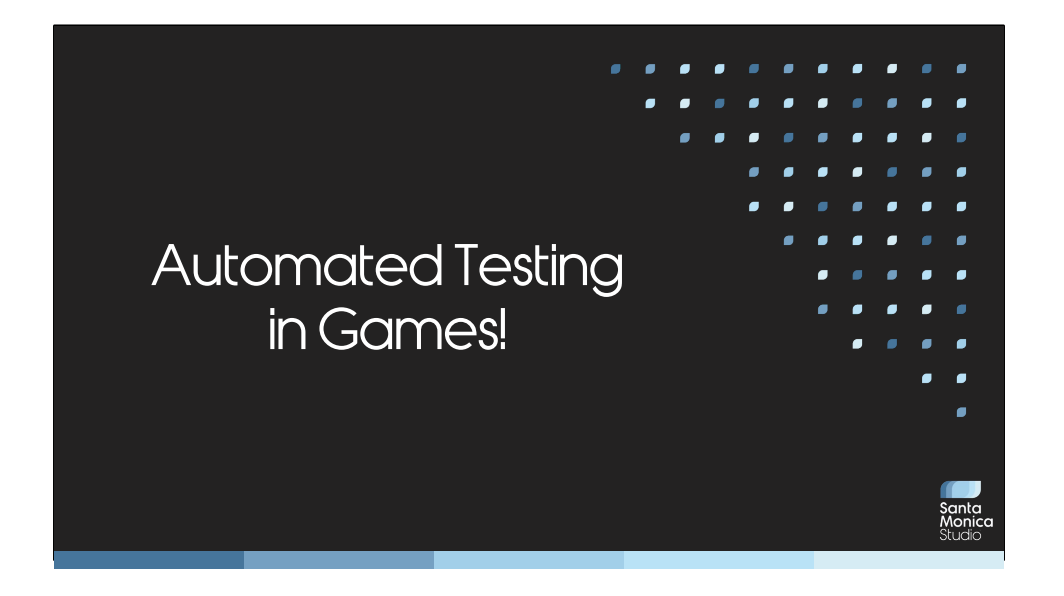

Automated testing is has not always been common in<br>the game industry. But, it has a long history at Santa<br>Monica Studio for over 20 years. At SMS, testing and hearing from the test systems is well ingrained into the team's workflow.

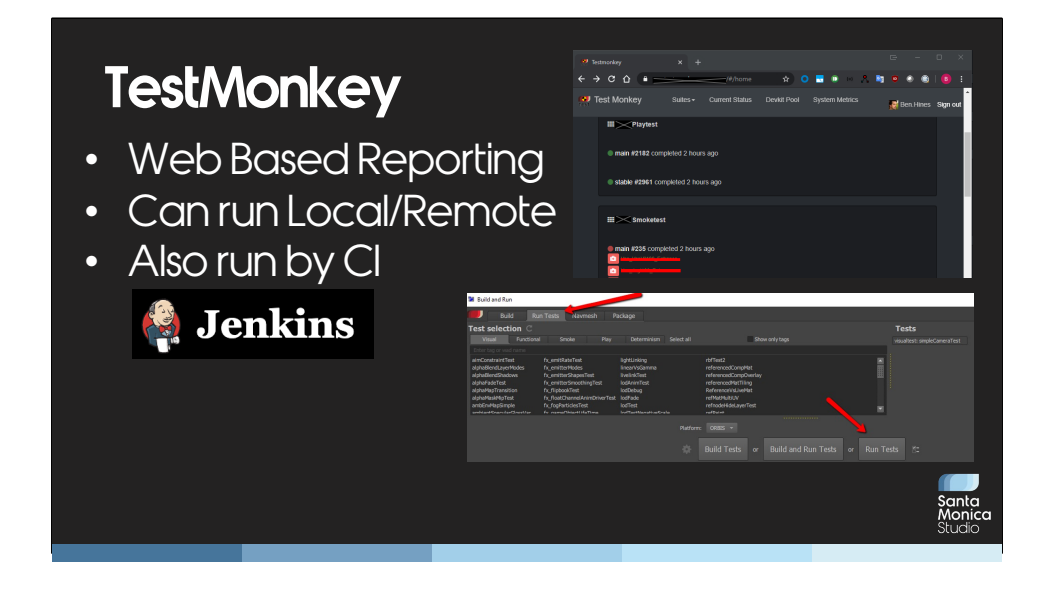

The system we came up with is called: TestMonkey!<br>Its Key Features include...

- 
- Web based reporting<br>• It can run local Local Or Remote -- A developer can run all the tests<br>• Once they submit, the same tests are run again on by Jenkins server and
- results reported.

# **What Tests Do We Run?**

- Data Build Tests
- Smoke Tests
- Save Game Tests
- Visual Tests
- UBSan / ASan Tests
- DART Tests (GamePlay, Cinematic capture)

santa<br>Monica

We run various suites in testmonkey.

- 
- 
- 
- 
- Data Build Tests<br>• Smoke Tests<br>• Save Game Tests<br>• UBSan / Asan Tests<br>• DART Tests
- 

I'll go into more detail on each of these types of tests and how we use them.

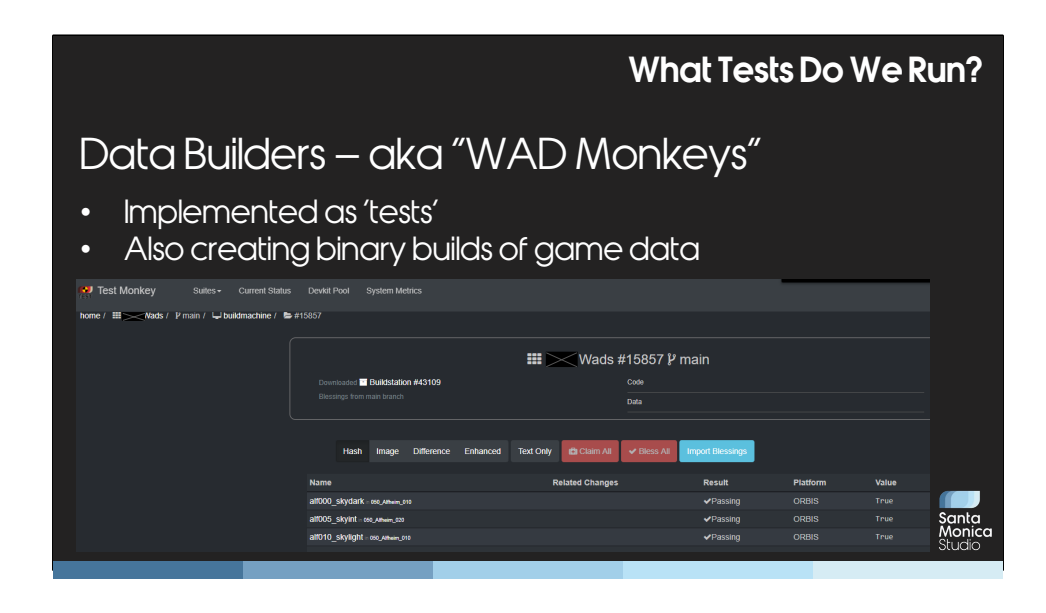

- 
- 
- 
- The first 'tests' we run is the actual data build of the game. We call these "Wad Monkeys"<br>
The term wad is sort of our level unit<br>
Wad Monkeys are implemented as 'tests'<br>
But they are also the things creating the bi
- data. These binary builds can be used to speed up development (so a programmer won't need to build locally)

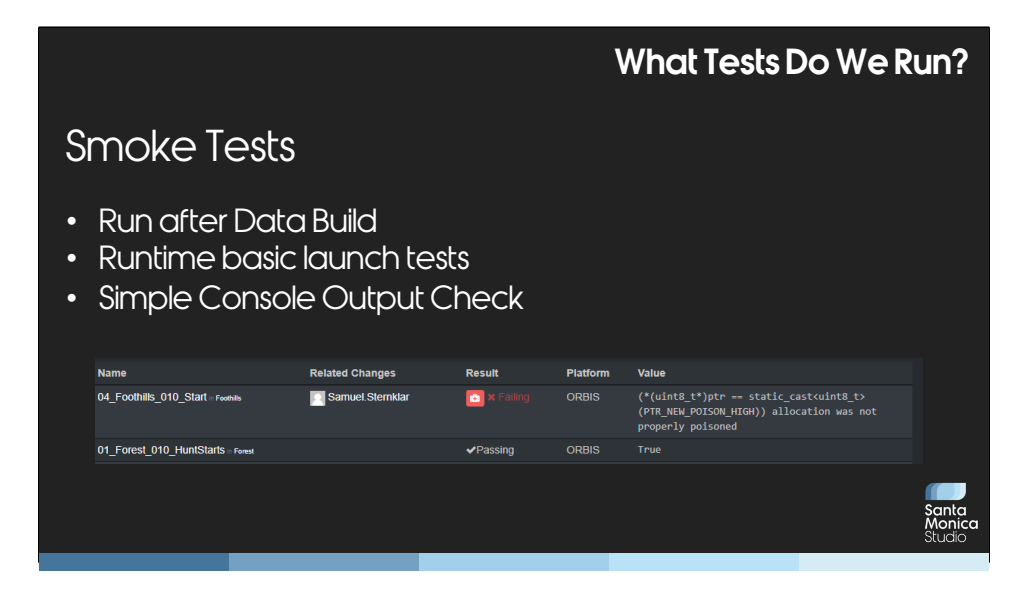

What are smoke tests?

Once the Wad Monkeys have a binary build of the data, the smoke tests actually run each level.<br>Basic 'does this level launch' test.

- This knows when to stop by doing a simple check of the console output of the game.<br>• This will catch any crashes which only occur in a particular area.<br>• Here's an example of a failing and passing smoke test can see it
- 
- message there.

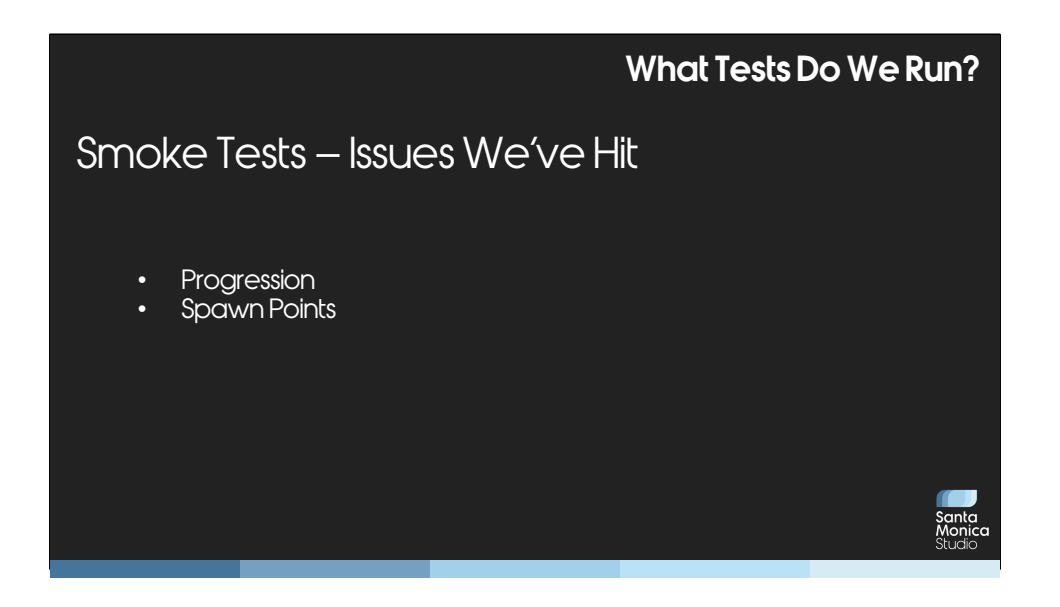

There are some gotchas / Issues We've Hit with smoke tests.

A little game engine specific, but..<br>Progression: One tricky thing here is handling progression. Found we couldn't launch directly into each level since you may not necessarily be at proper progression / game state.

Spawn Points: Additionally, each WAD may not have a spawn point at all for the main character.

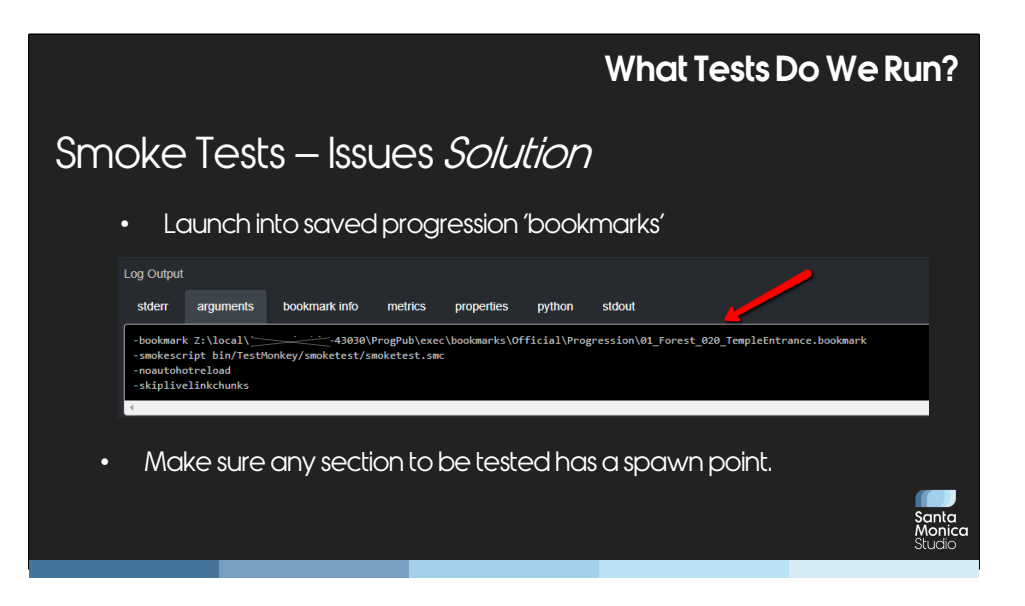

Solution:<br>To solve both of these, we launch into 'bookmarks' or 'snapshots' created To solve both of these, we launch into 'bookmarks' or 'snapshots' created<br>by QA at within each area we want to test.<br>Additionally, made sure each area has a spawn point.

This works, but now run into 'out of date bookmarks'. So we gave QA a tool to easily create bookmarks as they play through the game on a daily basis.

#### **What Tests Do We Run?**

#### Save Game Tests

- Separate from Smoke Tests
- Late in Development Broken "Saved Games"
- Test suite was created to solve problem

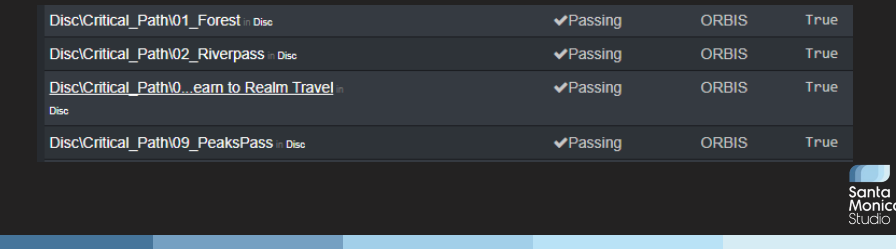

### Save Game Tests

- 
- These are actually separate from the smoketests which test each level. Late in development of God of War 2018, we encountered issues with development
- 
- 
- breaking the game's ability to load retail "Save Games".<br>• To solve this, we created a new test monkey suite to load Save Games<br>• (Can see screenshot here) save games created in various areas.<br>• Ideally but that is a problem for another day..

#### **What Tests Do We Run?**

#### Visual Tests

- Independent from testing the game content
- Generally, test engine code only
- Takes screenshots of the game
- Always deterministic
- Run after every commit, users 'bless' the results when they change
- Run on 4 platforms PC, PS4, PS4 Pro, PS5

- Visual Tests<br>- Visual Tests are independent from testing the game content
- 
- 
- These generally test the code (engine) only<br>Test screenshots of the game. If anything changes from previous run, it fails<br>So these tests must be deterministic exactly the same results each time. They have their own<br>data
- 
- **purposefully. Run on 4 platforms, PC, PS4, PS4 Pro and PS5**

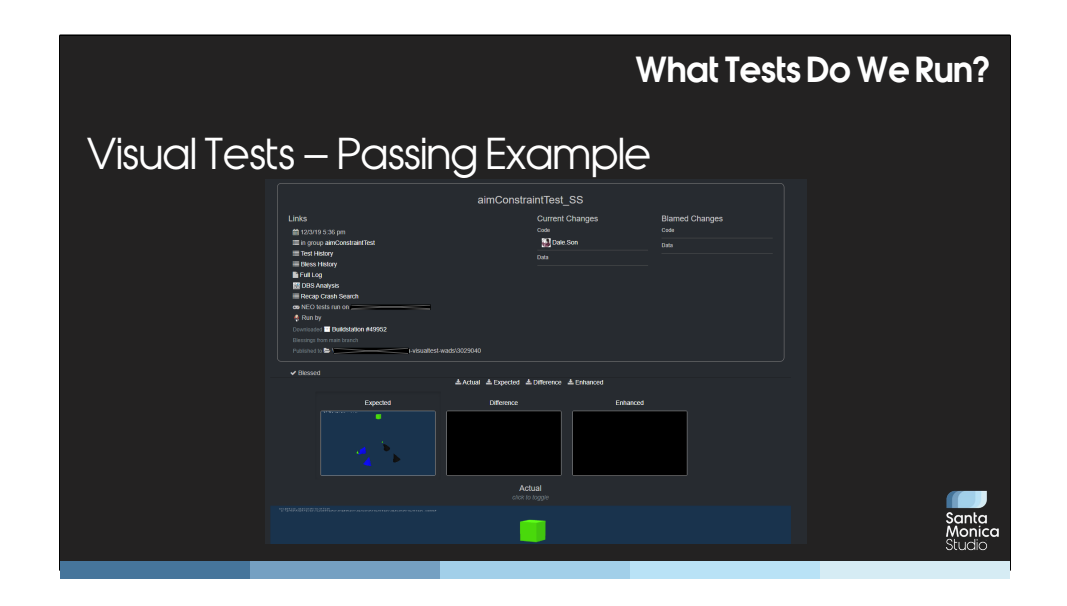

## Here is a passing example of Visual Tests

These are used to test graphical features, but can actually be used to test

just about any feature of the game.<br>For example, put an object in the scene and trigger the script that should<br>rotate or move that object to the left, then verify that the object actually moved to the left.

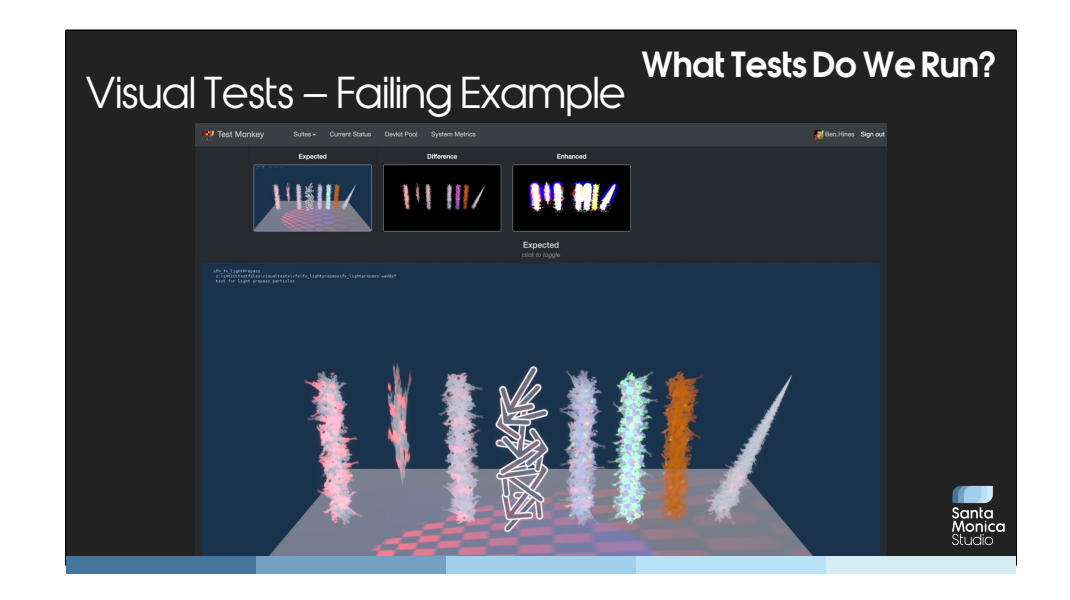

Here's a failing example. You can see the expected on the left, difference and enhanced difference. Mousing over the image lets you zoom in for details.

The enhanced view is often useful because the differences can be subtle. In this case we broke some lighting rendering. The user can click the image on the webpage in order to view the difference. (toggling back and forth)

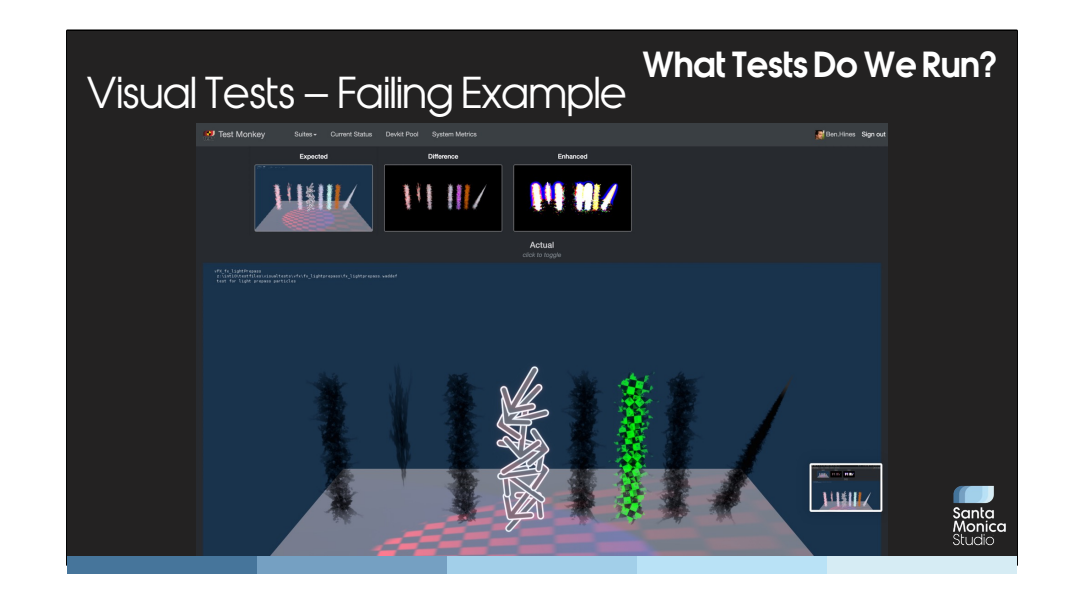

Here's a failing example. You can see the expected on the left, difference and enhanced difference. Mousing over the image lets you zoom in for details.

The enhanced view is often useful because the differences can be subtle. In this case we broke some lighting rendering. The user can click the image on the webpage in order to view the difference. (toggling back and forth)

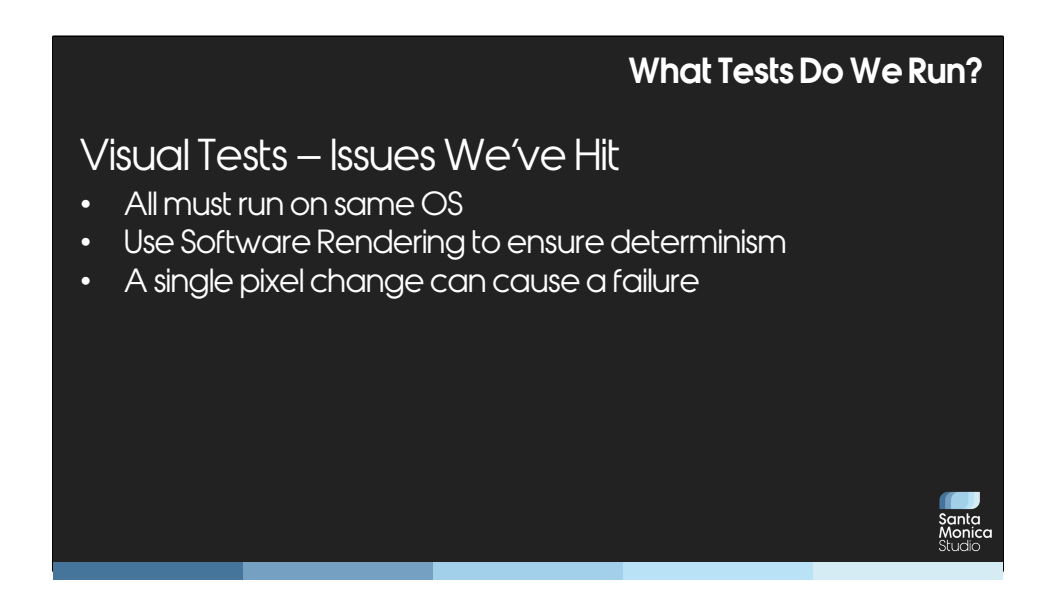

Gotchas / Issues We've Hit:

On PC, they all must run on the same OS and spec to ensure everything renders the same. Fortunately we've standardized and use WARP mode rather than hardware rendering to ensure determinism.

Even a single pixel change can cause a failure. We may or may not care. This sounds like it may be a large problem but it actually is no really significant issue with our engine. The rendering team really appreciates knowing when anything changes.

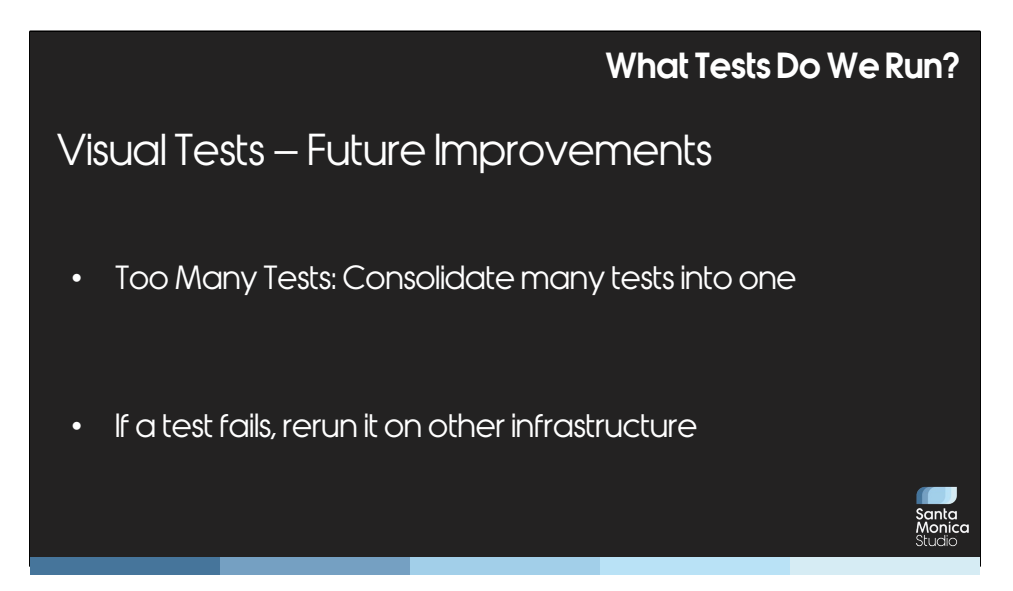

Potential Improvements

- Foo Many Tests: Currently we have thousands of tests that are running every single commit. Each testing an individual feature of rendering.<br>Those could be combined to fewer tests in a few "Kitchen Sink" screen shots
- 
- Inose could be combined to fewer tests in a few "Kitchen Sink" screen shots If, for say, the kitchen sink test, fails, we could then run the individual tests.<br>• Re–run failing tests to ensure not infrastructure issue.
- 

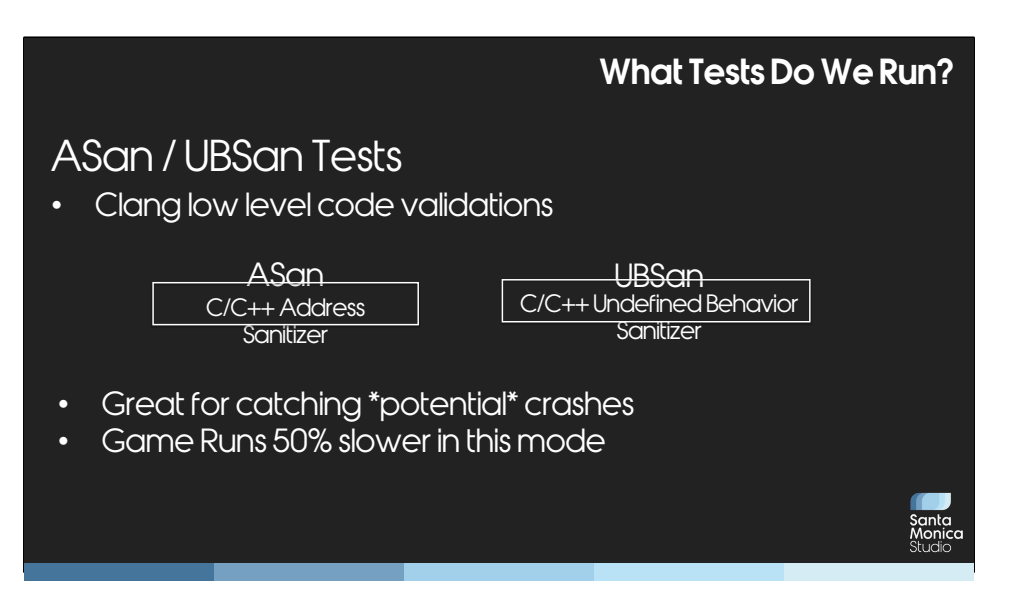

ASan / UBSan Tests

Similar to smoke tests, but these run the game in ASan and UBSan mode. These are low level C++ code validations implemented by Clang which is the compiler used by the game.

- ASan is short for 'Address Sanitizer'.

- UBSan is short for 'Undefined Behavior Sanitizer'

- These are great for catching \*potential\* crashes by finding cases where the code could potentially make an unbounded memory access or doing something undefined in C++. This will in theory find some crashes before they happen.

- The game runs much slower in this mode as it does all the extra validation.

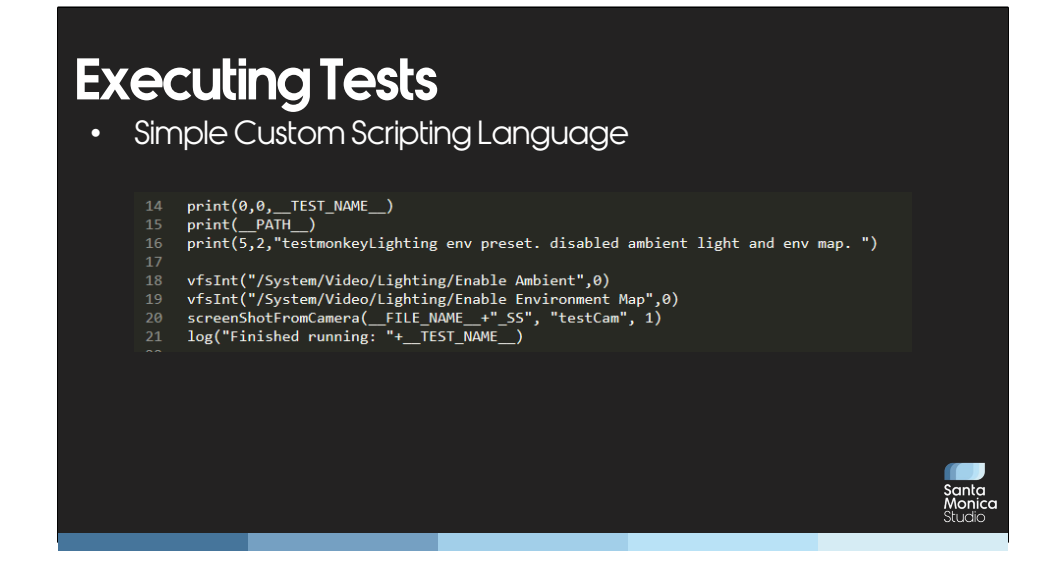

So, How Does TestMonkey actually run the tests ?<br>Not enough time to go into this in too much depth, but here's a small sample:<br>- All tests are powered by a basic scripting engine used only for testmonkey. Simply launch the game with a path to a small level with the script. This script can call C++ functions.<br>- Here is an example, can see setting some rendering options there as well as taking a<br>screenshot for Visual Tests.

This system is lower level than the main game scripting engines and has few dependencies.<br>But it could call into those other systems for testing purposes.

# **Reporting Results**

- TestMonkey website
- Dashboard on TVs displayed around studio
- Emailed results
- Instant Messaging

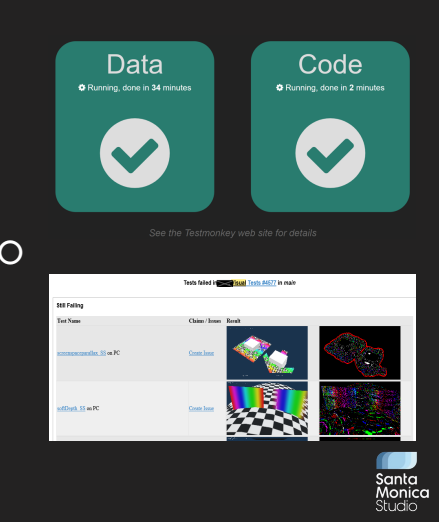

Reporting Results

We report results in various ways<br>– TestMonkey Website

The site has a list of test runs with Code and Data changes for each, It also lists potential culprits next to each test<br>- Dashboard on TVs on the wall of the studio --<br>Lists the two most important test suites, displays to

be have experimental Slack notifications as well though this isn't fully rolled out yet.

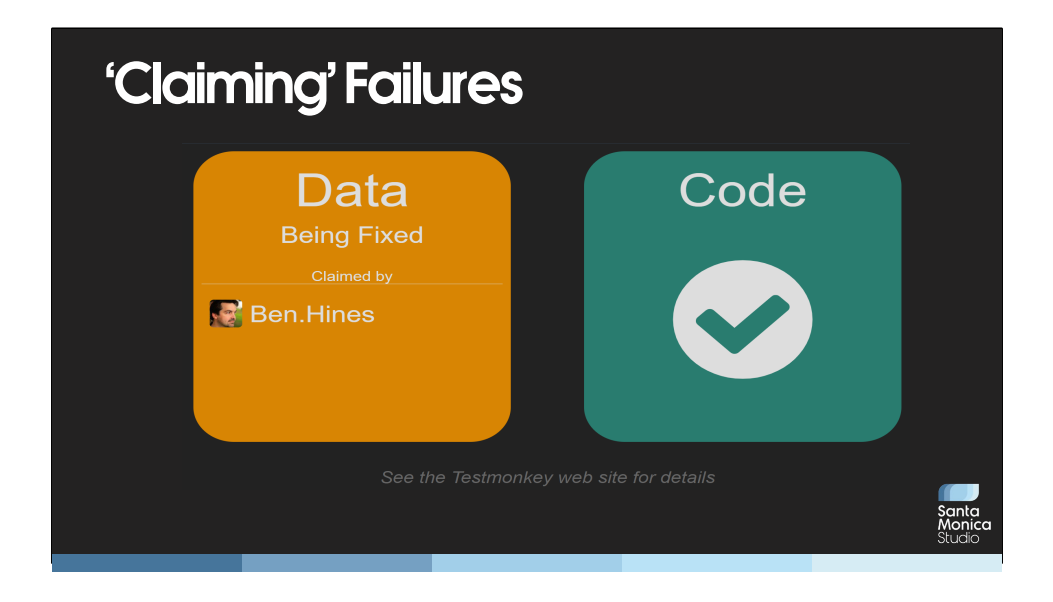

One nice feature is that users can claim failures. Say you have a level crashing and you're working on a fix. Just click 'Claim' on the site and everyone will know it's being looked at.

One challenge is getting people to actually claim their failures – often QA ends up asking<br>folks to go into the website and claim something. We don't allow marking tests as claimed for someone else so there is some pain here. A nice improvement would be if a user could really simply claim something via slack or similar.

## **Blocking Check-ins**

- Initial: Tests Broke? Block checkins!
- Loosened up process
- Continued improvement

#### Blocking Checkins

- 
- Originally, failures in either of the two 'important' suites actually blocked folks checking in data or code.<br>• As we moved from 15 programmers to many more, blocking code check ins resulted in dec
- 
- pushing unrelated fixes to the next day.<br>• We moved away from this as the team got much larger, it ended up slowing things down a bit too much.<br>• Occasionally does cause a problem if someone checks in more changes on top o revert. Could have to revert several layers of changes. Fortunately, this is relatively rare and I don't think we've seen much impact from allowing people to checkin when tests are failing.

# **TestMonkey – General 'Gotchas'**

- Infrastructure failures
- Devkit management

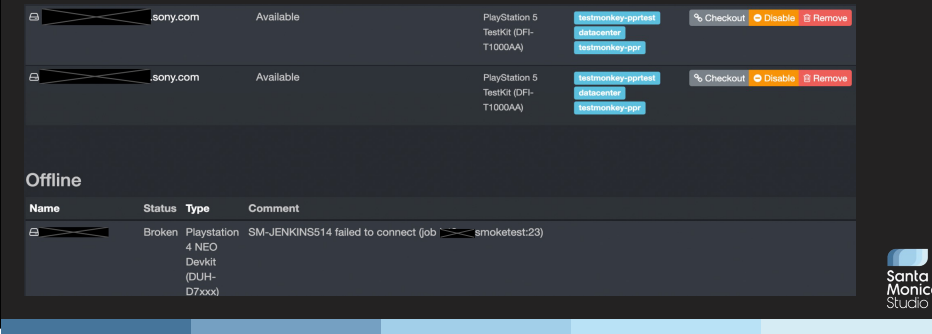

General Gotchas We've Run Into With TestMonkey

- Infrastructure Failures: TestMonkey runs its tests on a 'farm' of PlayStation Development and Test Kits. These kits aren't always perfectly reliable.

lf a kit gives a strange error, it may be from the game crashing, or it could be because the devkit is in a weird state.<br>To solve this, we have a list of the most common 'kit related' errors and ignore those in the system. used and marked bad.

Gotcha with this system: Since devkits are managed from a Windows system, the problem could be on the Windows server rather than with the kit itself. Rarely, this can<br>cause cascading failures where every kit gets disabled.

Potential further improvements to devkit mgmt: Run devkit tester before each test or Reboot the kit after any test failure (or potentially after every test)

## **God of War Ragnarök Improvements**

- JIRA Linking!
- Moved to Python 3 / AWS
- Problem Can't fit on disc!
- Looked at higher texture compression
- Much more deterministic in-game
- NVIDIA FLIP / In-Game Visual Tests

For Ragnarok, we made some improvements to the systems discussed earlier.

- We got jira linking into the UI
- Moved to python 3 / aws
- We were expecting that we might not be able to fit on on disc, or even on two discs.
- In support of this, we started looking at different texture compression methods.
- In order to validate that using different texture compression didn't hurt visual quality, we spent a while getting many more systems within the game to be fully deterministic.
- This allows us to now run Visual Tests within the game levels themselves. Then, rather than using dumb per-pixel diffs, we process the diff from the previous run using Nvidia Flip. This is a tool which produces a map that approximates the difference perceived by humans when alternating between two images.

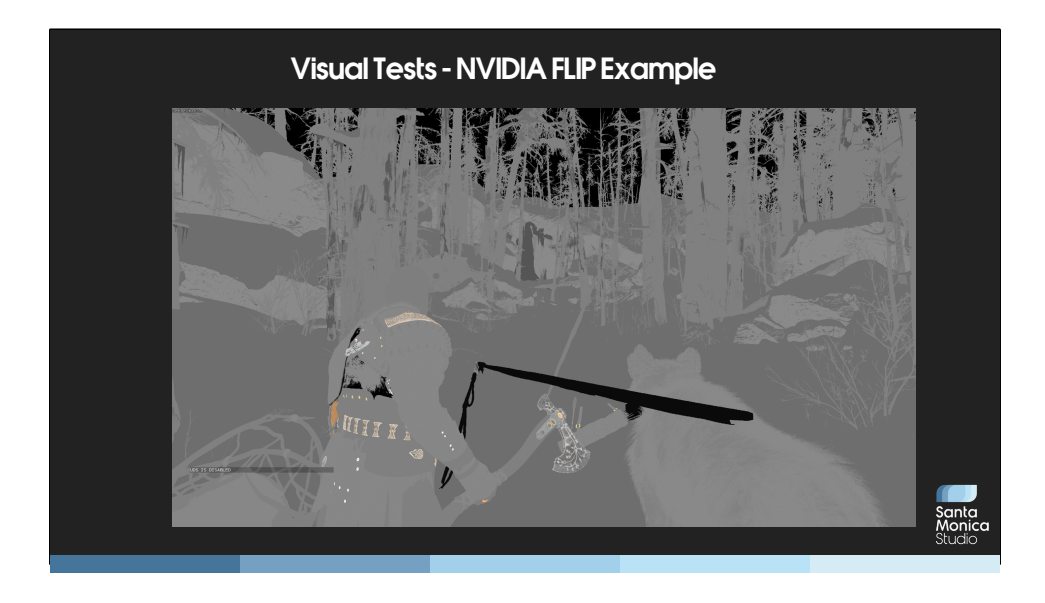

Here is a NVIDIA FLIP output example

The reason it looks weird is we ended up separating the output by rendering pass. This particular screenshot is showing nvidia flip analysis in the reflectance pass, showing a human-visible difference in those particular reflective materials.

# **Future Directions**

- Smarter Test Running
- Better parallelism
- More DART tests
- Test More Things

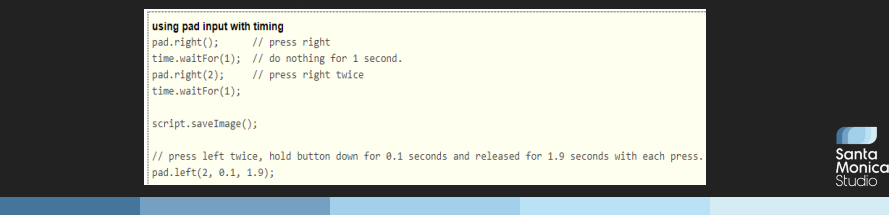

Future Directions

Smarter Test Running

- TestMonkey currently runs the tests in a semi random order. Ideally we would like to run the tests which failed last time, first.<br>- Better parallelism – We run many testmonkey tests from the same host at once. This has s

Would then need to rerun any failed test on a 'user' kit to make sure it wasn't from them messing with the kit. - DART Tests

DART is an internal Sony tool. It runs more complicated tests involving specific controller input. We started using these to a limited degree on Ragnarok.<br>– Test More Things

We'd like to test the tools or do more unit testing of various game features.

We did add a 'csv' / 'logtext' mode of testmonkey which can compare output of a PC tool.

# **What does this all mean?**

- Scaling The Team
- Rendering huge fans of Visual Tests
- Balance between test coverage and resources?

- 
- Summary what is the point of all this?<br>- Over the years we've found this really helps us keep the game stable in development.<br>- Rendering team wanted me to call out that this is so core to their workflow. The visual<br>test

tests really help them find stuff all the time.<br>- How do we balance test coverage and resource use? TestMonkey has had less than<br>half an engineer on it for many years, so our cost is mostly devkits and a few servers. The answer is likely relative to a studio's priorities. For SMS, the value in providing timely<br>breakage information to the team is worth the cost and time investment.

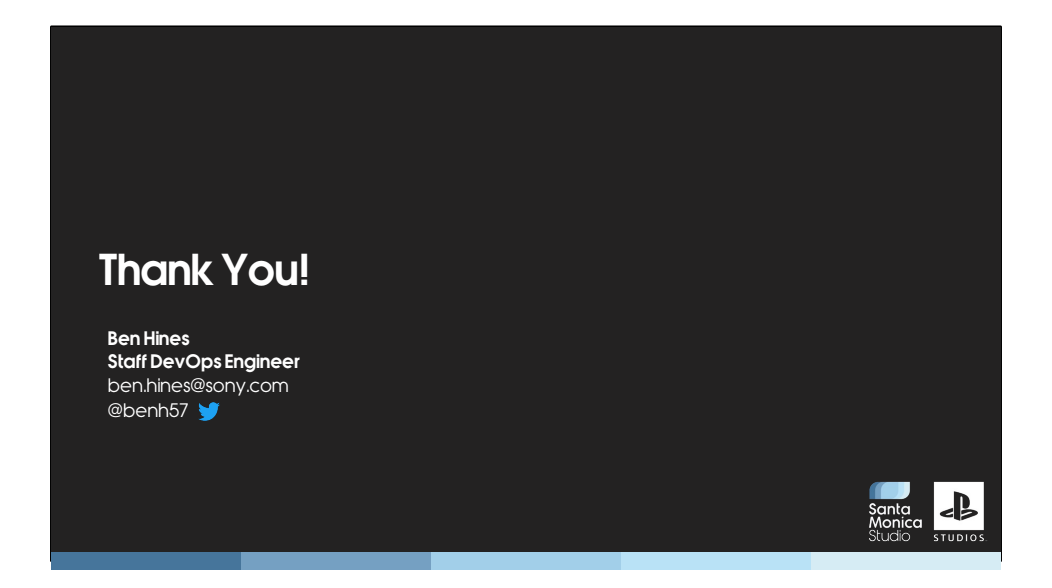

And that's it! Let me know if have any questions.

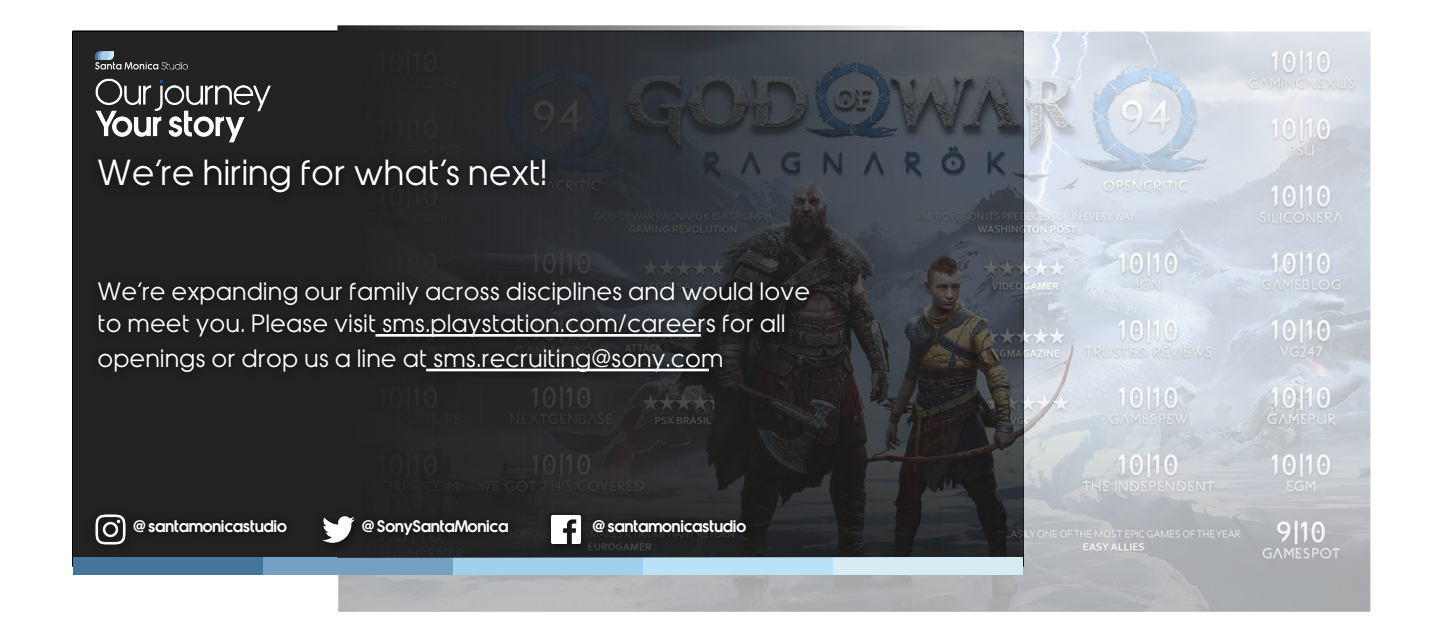

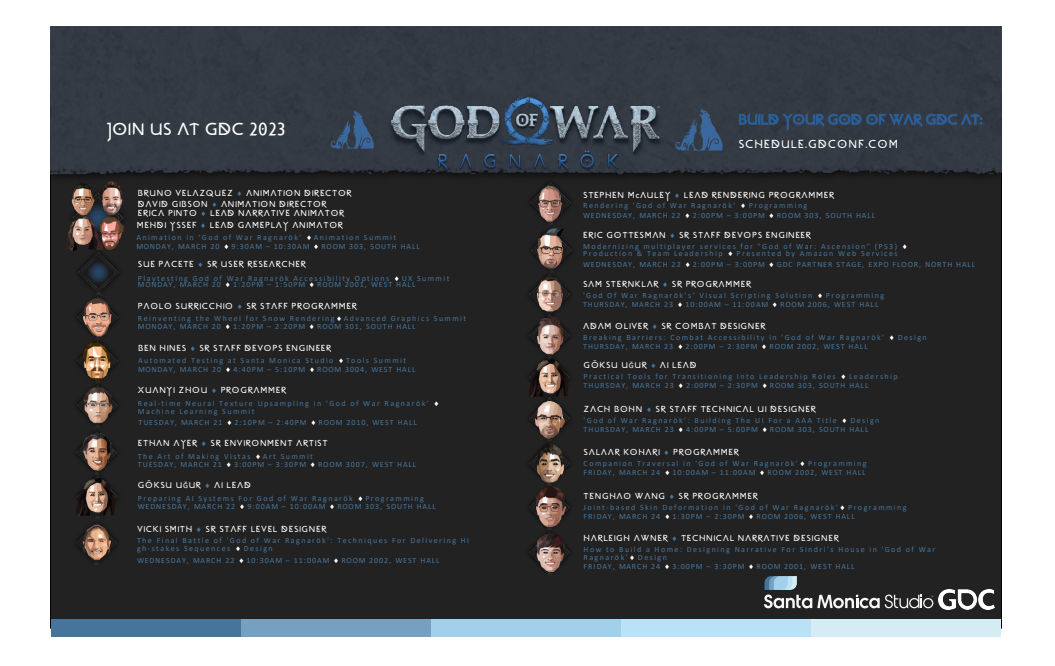